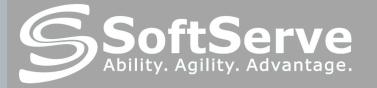

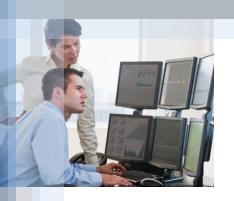

# **PUPPET – configuration management tool**

**Vitaliy Sinyayev** 

#### CONTENT

- ✓ PART I GETTING STARTED
- ✓ PART II PUPPET INSIDE
- ✓ PART III DEPLOYMENT OF PUPPET
- ✓ PART IV SCENARIO OF DEPLOYMENT
  WITH HELP OF PUPPET

# PART I

#### **GETTING STARTED**

## TYPICAL SYSADMIN JOB

Repetitive

Manual

**Tedious** 

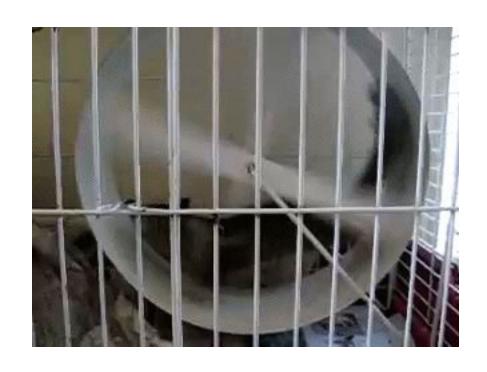

## WHO HELPS US

- Automation
- Unification
- Accuracy
- Reproducibility
- Centralized auditing
- Reduce time
- Save money

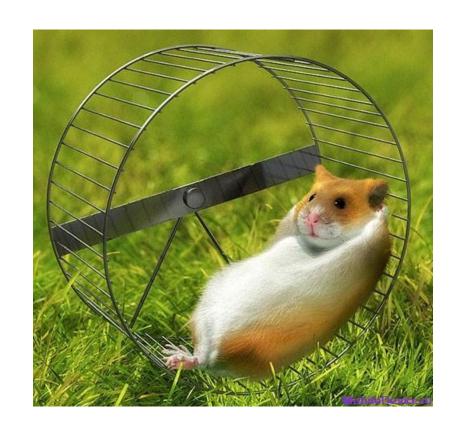

#### What is PUPPET?

- configuration management tool
- open source
- Ruby-based system
- relying upon client-server model
- used to manage throughout lifecycle IT systems:

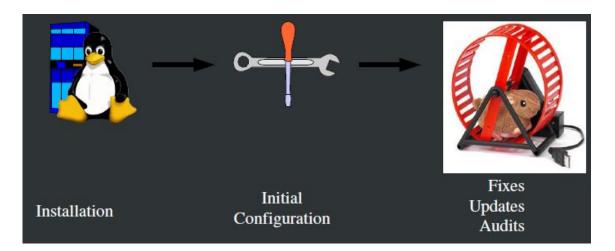

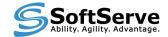

#### PUPPET'S BENEFITS

- Large developer base
- Optimized and easier configuration language
- Better documentation
- Abstracted from underlying OS (more platform support)
- Easily scalable and customizable
- Large installed base (Google, Siemens, Red Hat, Cisco)

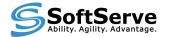

# PART II

#### **PUPPET INSIDE**

### PUPPET MODEL

**Deployment** 

**Usually Client-Server** 

**Configuration Language** 

Describe

**Resource Abstraction Layer** 

How to apply

**Transactional Layer** 

Compile Communicate Apply Report

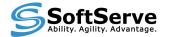

#### PUPPET DEPLOYMENT MODEL

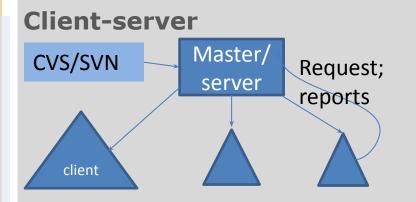

Master - store & compile configs

Agent - pull configuration from master

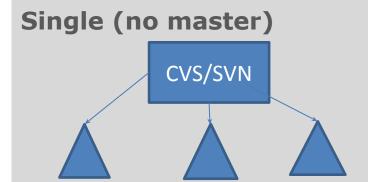

Client - apply & compile configs locally

CVS - just as repo for configs

#### PUPPET DEPLOYMENT MODEL (comparison)

#### **Client-server**

- + better security
- + advanced management
- + authorization
- + centralized execution
- huge load on server
- single point of failure

#### Single (no master)

- + no bottleneck of master
- + no single point of failure
- + no PKI

- no advanced features
- loss in security
- loss ease of management

## ARCHITECTURE OF PUPPET

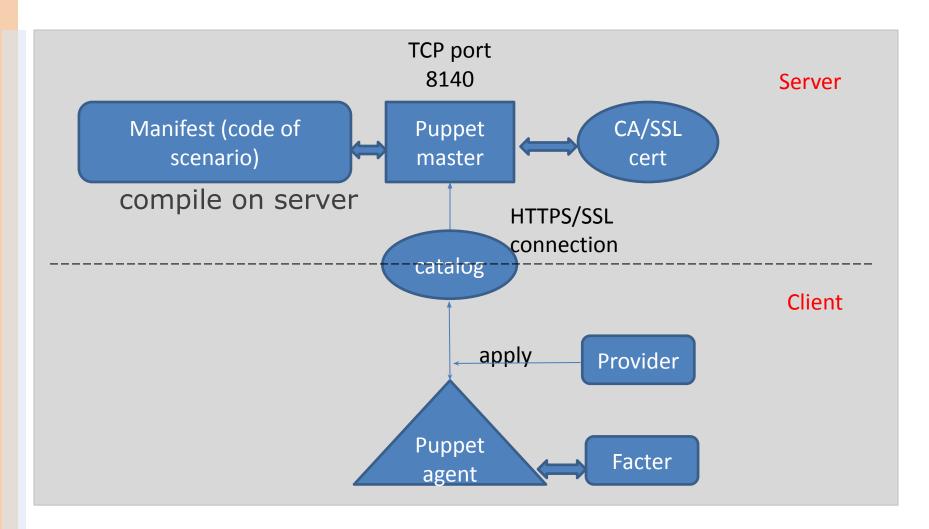

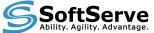

# MAIN COMPONENTS OF PUPPET SYSTEM

#### Server daemon:

- puppet master ( uses WEBrick web server)
- run as puppet user
- can force client to pull new configs puppet kick

#### Client daemon:

- puppet agent
- run as root (pulling server every 30min defaults or from cron)

Both have configuration file => puppet.conf

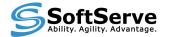

# MAIN COMPONENTS OF PUPPET SYSTEM (continued)

- Puppet's Certificate Authority:
  - puppet ca, cert
  - SSL certificates
- Provider
  - apply packages management on hosts
- Facter
  - gathers basic information about node's hardware and operation system

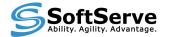

#### ELEMENTS OF PUPPET SYSTEM

- Manifests (code on puppet/ruby language) on server => \*.pp use some programming methods: variables, conditional statements, functions
- Resources (types) is a particular element that Puppet knows how to configure
- Classes and defines basic named collection of resources
- Providers specific implementation of a given resource type
- Templates apply code and variable substitution
- Modules collection of manifests, files, plugins, classes, templates and so on
- Nodes machines being configured, identified generally by its hostname
- Files, facters, libs, functions and so on

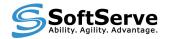

## **ELEMENTS OF PUPPET SYSTEM**

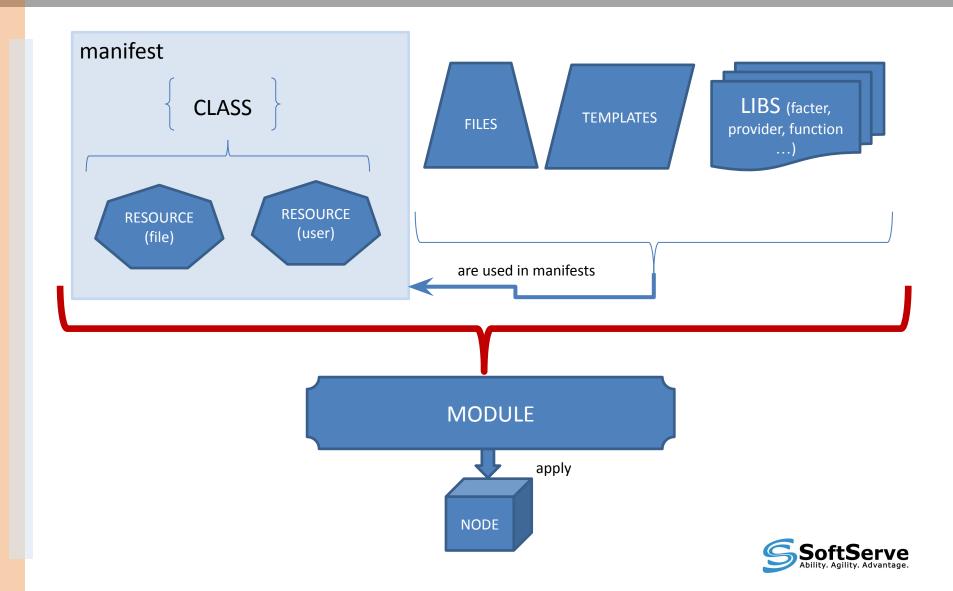

### PUPPET INFRASTRUCTURE

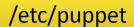

auth.conf

autosign.conf

fileserver.conf

puppet.conf

tagmail.conf

files/

byhost/

host1/

host2/

host3/

manifests/

nodes.pp

site.pp

classes/

class1.pp

class2.pp

modules/

mod1/

manifests/

init.pp

files/

templates/

Files

**Folders** 

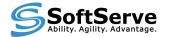

# PART III

#### **DEPLOYMENT OF PUPPET**

#### PROCEDURE OF DEPLOYMENT

- Setup (master and clients)
- Set up configuration files
- Deploy certificates
- Write and deploy manifest and describe nodes

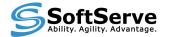

#### INSTALLATION OF PUPPET

- Most platforms will use the default package manager to install Puppet or from source
- Prerequisites: ruby, ruby-libs, facter

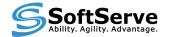

### SAMPLE PUPPET CONFIG FILE

#### Can be configured via CLI or configuration file

```
[main]
       vardir = /var/lib/puppet
       logdir = /var/log/puppet
       ssldir = $vardir/ssl
       moduledir = /var/lib/modules
   [agent]
       server = <ip or dns name>
       localconfig = $vardir/localconfig
       report = true
   [master]
       reports = http
       autosign = /etc/puppet/autosign.conf
```

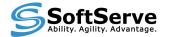

### SETUP CERTIFICATE

#### Multiple ways to resolve this

- **1.** Setup puppetmaster to automatically sign certificates
- 2. Setup puppetmaster to pre-sign certificates
- 3. Perform manual certificate signing each time

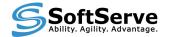

## AUTO CERTIFICATE SIGNING

Setup automatic certificate signing you must specify so in the /etc/puppet/autosign.conf file:

\*.sample.domain.com server1.sample.domain.com

- + will automatically sign certs
- security risk, not good to automate the certificate signing mechanism

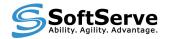

#### PRE-SIGNING CERTIFICATES

- Generate a pre-signed certificate for clients:
   puppet cert --generate client1.example.com
- Transfer the private key, the client certificate, the CA certificate to the new client:

```
/etc/puppet/ssl/private_keys/client.pem
/etc/puppet/ssl/certs/client.pem
/etc/puppet/ssl/certs/ca.pem
```

- + better controlled security
- have to provide transferring

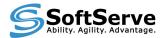

#### MANUAL CERTIFICATE SIGNING

Doesn't require the autosign.conf file

List of the waiting requests on the puppetmaster by using:

# puppet cert --list
server1.sample.domain.com
server2.sample.domain.com

to sign a specific request run the following:

# puppet cert --sign
server1.sample.domain.com

- + most secure way to sign certificates
- can get cumbersome when scaling your puppet installation

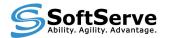

# CREATE MANIFEST AND DESCRIBE NODE

Create main manifest in /etc/puppet/manifests/site.pp

#### Node definitions can be defined:

- configuration block matching a client in manifest
- outside of puppet LDAP, external script

```
node default { include <module>....}

node "www.domain.com" { ...}

node /^www\.\w+\.com/ { ... } # can use regular expression
```

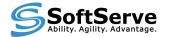

# CREATE MANIFEST AND DESCRIBE NODE (CONTINUE)

```
node default {
   user {"testpup":
        ensure => present,
        shell => "/sbin/nologin",
        home => "/nonexistent",
        password => "test",
     }
}
```

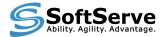

# PART IV

# SCENARIO OF DEPLOYMENT WITH HELP OF PUPPET

## WORKSHOP (LIVE EXAMPLE)

TASK

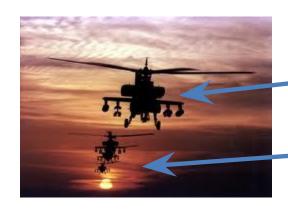

APACHE SERVER
\_(main address - 192.168.30.20:80 only)

APACHE VIRTUAL HOSTS ( 192.168.166.84:3080) (192.168.166.84:4080)

.....

WHAT WE HAVE

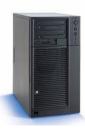

with PUPPET agent installed (freesvv)

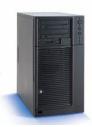

PUPPET MASTER (puppetbig2)

WHAT FEATURES WE USE

=>

modules, classes, class-definitions, templates

RESULT ??????

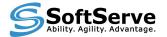

### HOW TO ORGANIZE MANIFESTS

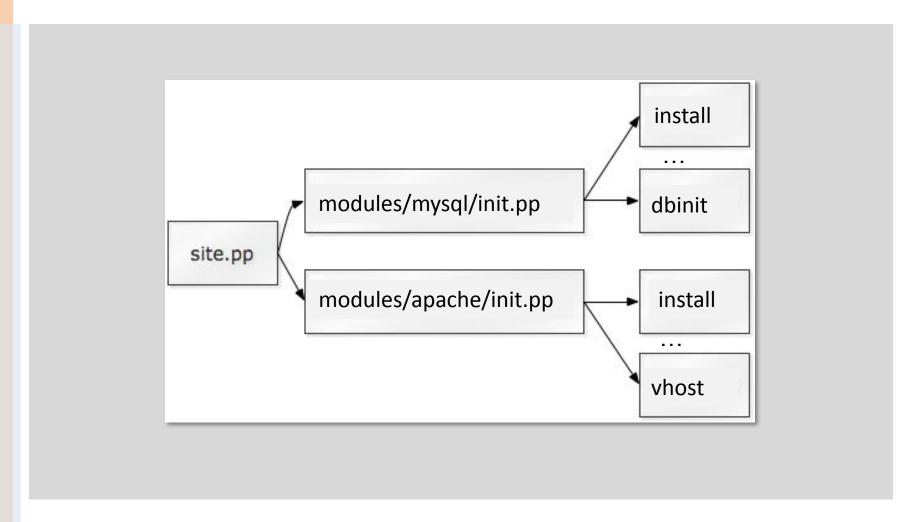

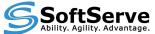

#### ROOT MANIFEST - SITE.PP

## Global master manifest is site.pp which typically defines the node types puppet can configure

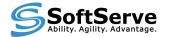

#### **BUILDING MODULE**

- Storing modules separately in /.../modules/module\_name assists in management
- We can store module specific files within the module instead of all together
- Inside each module, we have several directories: manifests, files, templates, plugins
- The manifest is where the module's definition lives and starts - "init.pp"

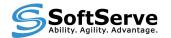

#### MODULE STRUCTURE

#### {module}/

- files/# serve files from modules
- lib/ # executable Ruby code
- manifests/ # can hold any number of other classes and even folders of classes
  - init.pp
  - {class}.pp
  - {defined type}.pp
  - {namespace}/
    - {class}.pp
    - {class}.pp
- templates/ # templates written in the <u>ERB</u> language

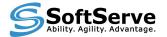

#### MODULE START FILE - INIT.PP

```
class apache {  # main class
  require apache::params # class dependencies
  case $operatingsystem { # variable
    FreeBSD: { include apache::install }
    Centos: { include apache::instyum }
    }
  include apache::service
  }
```

Can use variables, conditional statements;
Call new subclasses
Convenient way – organize special class(subclass) for variables

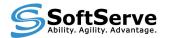

#### SUBCLASS FOR INSTALL

```
class apache::install {
  file { $apache::params::install_option: # resource - type of file
     ensure => directory,
     recurse => true,
     recurselimit => 1,
     owner => "root",
     group => "wheel",
     mode => 0644,
     source => "puppet:///modules/apache/install",
  package { $apache::params::apache_pkg_name: # resource - type of package
     provider => portupgrade,
     ensure => installed,
     require => File[$apache::params::install_option],
Each resource has its own parameters & properties
More about resources:
http://docs.puppetlabs.com/references/stable/type.html
```

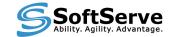

#### SUBCLASS FOR SERVICE

```
class apache::service {
  service { $apache::params::apache_ser_name:
        ensure => running,
        hasstatus => true,
        hasrestart => true,
        enable => true,
require => [Class["apache::install"],
File["$apache::params::apache_main_conf"]]
     file { $apache::params::apache_main_conf:
     ensure => present,
     owner => 'root',
     group => 'wheel',
     mode => '644',
     source => "puppet:///modules/apache/config/httpd.conf_free",
     require => Class["apache::install"],
     notify => Service["$apache::params::apache ser name"],
```

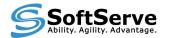

### MODULE DEPENDENCY

- Handy when an application needs to have certain files in place before installing the rest
- The more complex your Puppet environment becomes the greater the need for inter-module dependencies are.
- inter-, intra-module dependencies

**require, before** - guarantees that the specified object is applied later or before than the specifying object

**notify, subscribe** - causes the dependent object to be refreshed when this object is changed

Class[x] -> Class[y] - another form of dependencies

**Stages** - creates a dependency on or from the named milestone

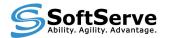

#### **DEFINITIONS**

**Definitions** are similar to classes, but they can be instantiated multiple times with different arguments on the same node (**looks like functions for resources**)

```
define apache::vhost ( $port, $docroot, $template='apache/vhosts.erb') {
file { "/etc/apache2/sites-available/$name":
   content => template($template),
      owner => 'root',
      group => 'wheel',
      mode => "644', }
}
```

#### **Example of usage**

```
node 'www' {
include apache
apache::vhost { 'www-second':
    port => 80,
    docroot => '/var/www/www-second',
    template => 'apache/www_vhosts',
    }
}
```

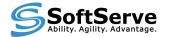

#### **TEMPLATES**

- Templates are flat files containing Embedded Ruby (ERB) variables
- Allows you to create template configuration files

```
NameVirtualHost *:<%= port %>
<VirtualHost *:<%= port %>>
ServerName <%= name %>
DocumentRoot <%= docroot %>
<Directory <%= docroot %>>
AllowOverride None
</Directory>
ErrorLog /var/log/apache2/<%= name %>_error.log
CustomLog /var/log/apache2/<%= name %>_access.log combined
</VirtualHost>
```

<%= ... %> - variable field

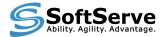

#### CUSTOM FACTER

- System inventory tool on client
- Can be used as variables in manifests
- You can add custom facts as needed

**Examples of facters:** 

domain => soft.com fqdn => puppetclient.soft.com hostname => puppetclinet ipaddress => 172.20.88.132

#### Steps to create custom facts:

- create file in module directory ../module\_name/lib/facter/<name>.rb
  - write code on Ruby
  - enable on client and server "pluginsync=true"

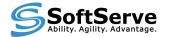

## REPORTS, MONITORING

Puppet has a few reporting options:

- YAML files
- RRD files
- EMAIL with changes

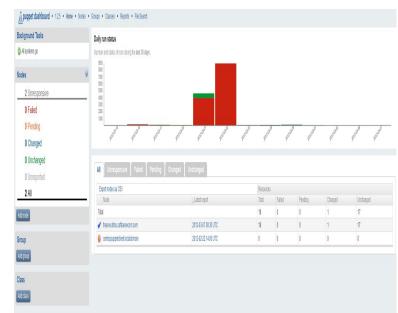

HTTP - web interface (Dashboard, Foreman)

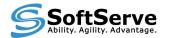

#### CONCLUSIONS

#### What is the profit?

- Quick and flexible deployment of our complicated system in production
- Quick re-deployment of existing system in case of failure (previously generating data backups)
- Easy deployment of huge numbers of servers
- Easy generation and modification of configuration files

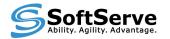

# ADDITIONAL RESOURCES FOR PUPPET

- http://docs.puppetlabs.com/guides/
- http://rubular.com/
- http://github.com/puppetlabs/
- http://forge.puppetlabs.com/
- Book "Pro Puppet" by James Turnbull, Jeffrey McCune
- Book "Puppet 2.7 Cookbook" by John Arundel

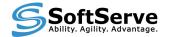